<span id="page-0-0"></span>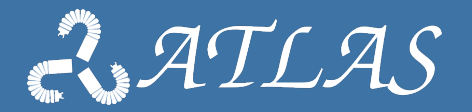

# **Orocos data logging and visualization**

**Best Practices in integrating complex robotic systems**

Gianni Borghesan KU Leuven Febraury 2020

## **Reporters I**

#### Role of the components

- $\blacktriangleright$  Save (or send) data
- $\blacktriangleright$  From real time parts, without hampering them.

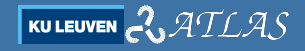

## **Reporters II**

#### Common interface

- ▶ reportComponent(string const& Component) :bool
- ▶ reportData(string const& Component, string const& Data) :bool
- ▶ reportPort(string cons& Component, string const& Port) :bool
- $\triangleright$  snapshot( ) :void

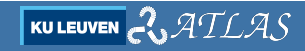

#### **Reporters properties**

```
b ool Write Header = true
        (Set to true to start each report with a header.)
b ool Decompose = true
        (Set to false in order to not decompose the port data. The marshaller must be able to handle
        this itself for this to work.)<br>upshot - false
bool Snapshot
        ( Set to true to enable snapshot mode. This will cause a non-periodic reporter to only report
        data upon the snapshot () operation ()bool Synchronize = false( Set to true if the timestamp should be synchronized with the logging )<br>ortData = 1 Properties
Property Bag Report Data
         (A PropertyBag which defines which ports or components to report.)
ConnPolicy ReportPolicy = {type = 0, size = 0, lock policy = 2, init = true, pull = false,
        buffer policy = 1, mandatory = true, transport = 0, data size = 0, name id = }
        (The ConnPolicy for the reporter's port connections.)
bool ReportOnlyNewData = false
  (Turn on in order to only write out NewData on ports and omit unchanged ports. Turn off
  in order to sample and write out all ports (even old data).)
```
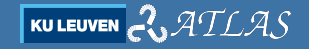

## **Reporters types I**

#### File reporter

- $\blacktriangleright$  Save data to a file
- $\blacktriangleright$  ascii, tab separated values

#### Netcdf Reporter

- $\blacktriangleright$  Save data to a file
- $\triangleright$  binary, use NetCDF (Network Common Data Form)

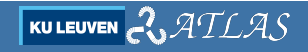

## **Reporters types II**

#### Tcp Reporter

- $\triangleright$  Create a server that sends the data encoded in strings over TCP/IP
- I Needs some commands from the other side

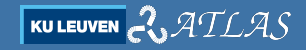

#### **File and NetCDF reporters**

- $\triangleright$  They also have a property to set the file name, ReportFile
- $\blacktriangleright$  the data is time stamped
- $\triangleright$  we can visualise the data with kst.2

#### **kst I**

#### Is a program that allows for data visualization. <https://kst-plot.kde.org/>

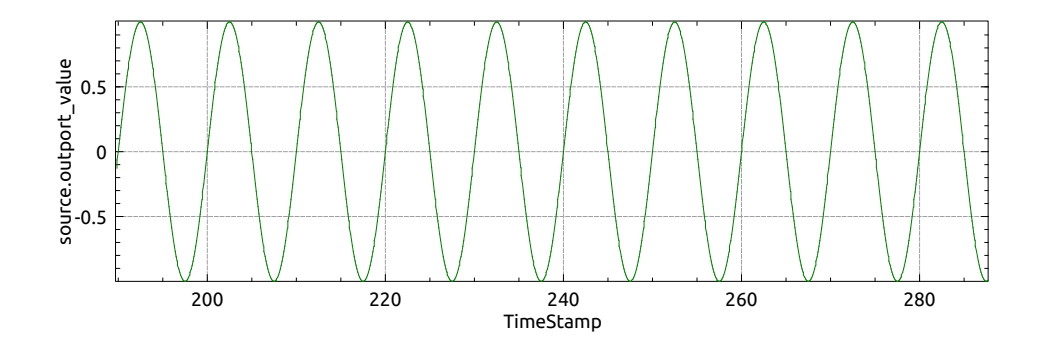

## **kst II**

- $\triangleright$  reads boths formats but works better with NetCDF
- $\triangleright$  really a lot of options, but mainly you can plot a variable against time or against other variables,
- $\triangleright$  can handle several plots in a single window
- $\triangleright$  you can save the configuration in a . kst file
- $\blacktriangleright$  allows also some annotations for generating a figure

## **TCP Reporter I**

- It opens a TCP server, needs some specific command to be sent to start working
	- VERSION 1.0
	- HEADERS
	- SUBSCRIBE 'dataname'
- $\triangleright$  [https://orocos.github.io/ocl/toolchain-2.9/api/html/](https://orocos.github.io/ocl/toolchain-2.9/api/html/classOCL_1_1TcpReporting.html) classOCL 1 [1TcpReporting.html](https://orocos.github.io/ocl/toolchain-2.9/api/html/classOCL_1_1TcpReporting.html)

## **TCP Reporter II**

#### To test: use the netcat command: e.g. nc localhost 3145

 $nc$  localhost  $3142$ 100 Orocos 1.0 TcpReporting Server 1.0 VERSION 1 0 101 OK **HEADERS** 305 TimeStamp 305 source outport-value 305 TimeStamp 305 source outport-value  $306$  End of list SUBSCRIBE source outport value 302 source outport-value 201 0 - begin of frame 202 source.outport\_value 205 0.992362 203 0 - end of frame  $2011 -$  begin of frame 202 source.outport\_value

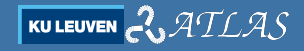

### **Example of deployment**

```
import ('exe1'')loadComponen t ( " s o u r c e " , " s o u r c e 2 " )
source \ set Period (0, 1)source, configure
source. amplitude=1source, frequency = 0.1loadComponent (" reporter N", "OCL : : Netcdf Reporting")
loadComponent (" reporter F", "OCL:: File Reporting")
loadComponent (" reporter T", "OCL:: TcpReporting")
connect Peers (" source", " reporter N")
\frac{1}{2} connect Peers \int " source ", " reporter F "
connect Peers (" source", " reporter T")
reporterN.reportPort ("source"." outport_value")
reporterF.reportPort ("source"," outport_value")
reporterT.reportPort ("source","outport_value")
reporter N.setPeriod(0.1)renorter F.setPeriod (0.1)reporterT.setPeriod(0.1)reporterN.start()
reporterF . start ()reporterT.configure()
reporterT.start()source . start()
```
## **Reading NetCDF files from python I**

```
#!/ usr / bin / env python
# -*- coding : utf -8 -*-
# sudo apt-get install python-netcdf4 (or python3)
from netCDF4 import Dataset
import matplotlib . pvplot as plt
fh = Dataset ('reports.nc', mode='r')
t=f h | 'TimeStamp' | | : |x=f h \left[ 'source. outport_value ' || \cdot ||fh. close()plt. plot(t, x)plt : show()
```
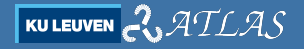

### **Reading NetCDF files from python II**

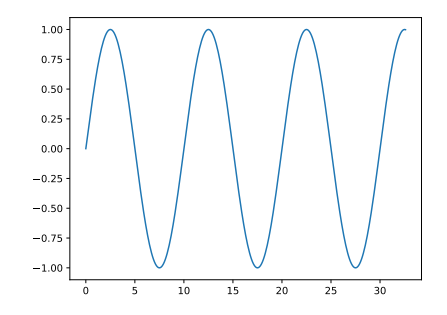

code so far.. <https://github.com/gborghesan/exe1.git>

$$
\boxed{\text{KULEUVEN}}\text{C}\text{ATLAS}
$$